## ○Microsoft 365 多要素認証について

奈良医大が契約している Microsoft 365 のサービス(メール, Microsoft Teams, OneDrive な どを含む)の多要素認証について説明します。

多要素認証とは、パスワード入力に加えて、本人しかできない追加の認証を行うことで、本人以 外のなりすましを防止する方法です。多要素認証の設定を行うと, Microsoft 365 サービスの利 用の際,サインイン時のメールアドレスとパスワードの入力に加えて,以下で設定する認証方法 での追加の認証を求められます。一度認証を承認すれば、同一環境(同じ機器,同じアプリ)で は一定期間,認証が再び求められることはありません。

多要素認証の設定を行わないままで Microsoft 365 サービスにサインインすると,「詳細情報 が必要」と表示されて、多要素認証の設定のページに誘導され,設定後にサービスの利用が可能 になります。

## ○Microsoft365 で使用できる多要素認証について

多要素認証は、下の表の4つの方法があります。1つだけの設定をするのではなく、複数設定す る必要があります。

Microsoft 社は、セキュリティに関して仕様変更を常に実施しており、令和5年7月からは、使 用できる認証方法が下記の組み合わせとなりました。各自の認証しやすい組み合わせを必ず下記 から選び、設定してください。

<組み合わせ>

- 1.「SMS 送信(番号:②)」と「認証アプリ(番号:①)」
- 2.「SMS 送信(番号:②)」と「Web ブラウザ拡張機能(番号:④)」
- 3.「電話(番号:③)」と「認証アプリ(番号:①)」
- 4.「電話(番号:③)」と「Web ブラウザ拡張機能(番号:④)」

<認証方法一覧>

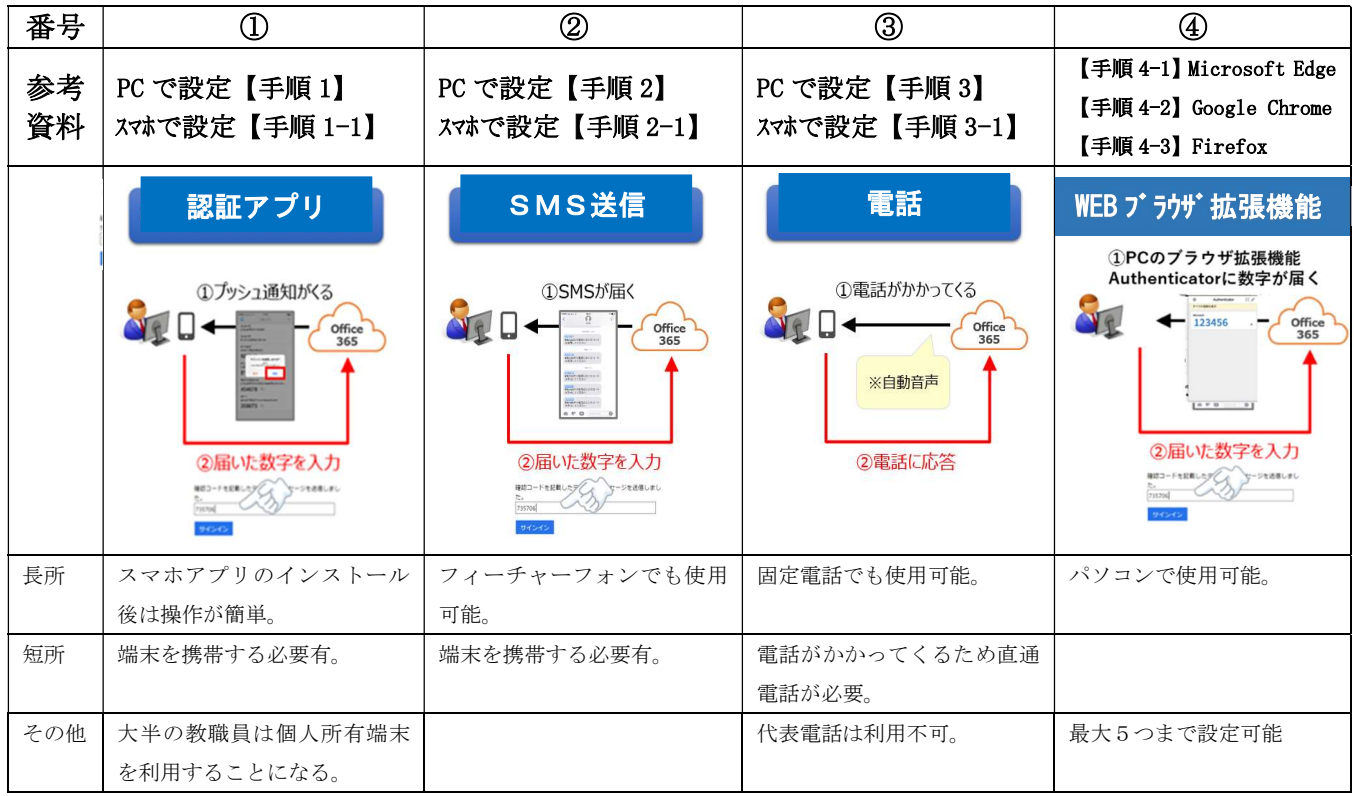